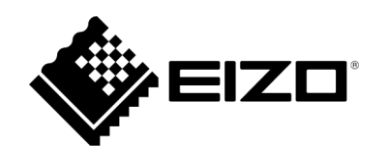

# **External Control Command Specifications**

# DuraVision® PT-LAN51

**Remote Controlled Pan & Tilt Head**

# **Table of contents**

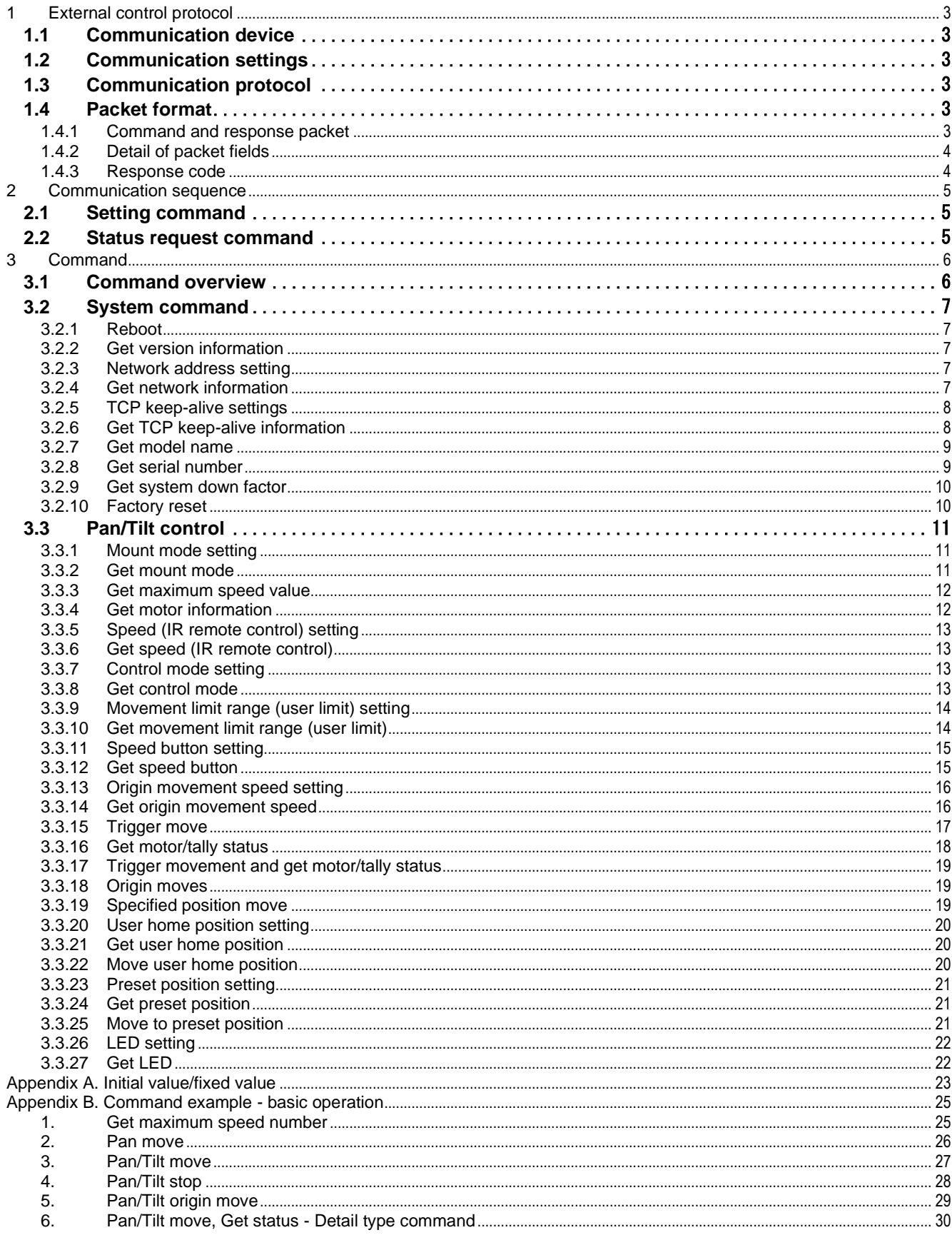

# <span id="page-2-0"></span>**1 External control protocol**

# **1.1 Communication device**

<span id="page-2-1"></span>The PT-LAN51 (device) and an external control device (host) such as a PC can be connected via serial communication (RS-232C) or Ethernet.

(\*) Do not control from both RS-232C and Ethernet at the same time. (\*) Do not make TCP connections to one device from multiple hosts.

#### **1.2 Communication setting**

<span id="page-2-2"></span>Communication specifications of serial communication

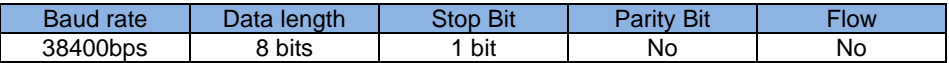

Communication specifications of Ethernet communication

When using for the first time, it is necessary to connect with serial communication and set the IP address.

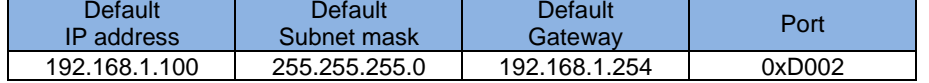

# **1.3 Communication protocol**

<span id="page-2-3"></span>The communication protocol between the device and the host is a master-slave method in which the device responds to host requests.

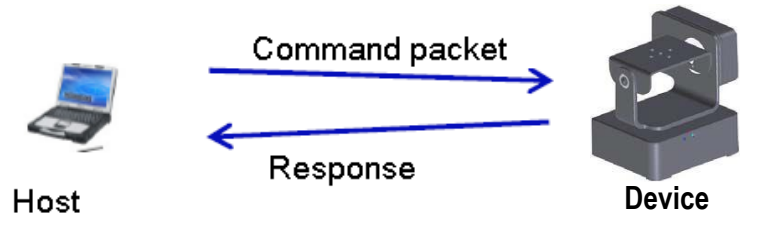

# **1.4 Packet format**

<span id="page-2-4"></span>The packet format sent and received between the host and device is independent of the communication medium. Data in each area is stored in Big Endian.

(\*) For serial communication, send each communication data within 100msec.

<span id="page-2-5"></span>(\*) For Ethernet communication, send STX to BCC in one TCP/IP packet.

#### **1.4.1 Command and response packet**

Command packet

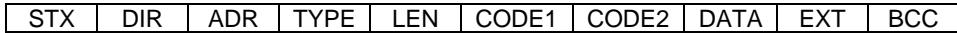

Command response packet

RES

Status request response packet

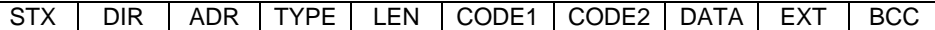

#### <span id="page-3-0"></span>Name Length Bit Definition<br>STX 1byte - Packet starts code (fixed at 0x02) - **Packet starts code (fixed at 0x02)** DIR 1byte -Packet direction code 0x80: Command 0x40: Response ADR 1byte - Device address number (fixed at 0x00)<br>TYPE 1byte - Model code (fixed at 0x01) TYPE 1byte - Model code (fixed at 0x01)<br>LEN 2byte - Byte length of transmission Byte length of transmission data (not including CODE1 and CODE2) CODE1 1byte [7] Command type 0: Setting command 1: Getting command [6:5] Unused (fix at 0)  $[4]$ Switch location information 0: Pulse value 1: Angle value (Angle x 100 times value) (\*) Valid only for command category = 0x05<Pan/Tilt>. Otherwise fixed at 0. [3:0] Command category 0x0: System commands 0x5: Pan/Tilt control CODE2 1byte - Command code  $DATA | 0 - LEN |$ Send data for data length (This field does not exist if the data length is 0) ETX 1byte - Packet end code (fixed at 0x03)<br>BCC 1byte - Check code (XOR value from ST 1byte | - | Check code (XOR value from STX to ETX)

# **1.4.2 Detail of packet fields**

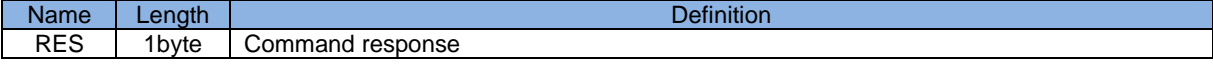

# **1.4.3 Response code**

<span id="page-3-1"></span>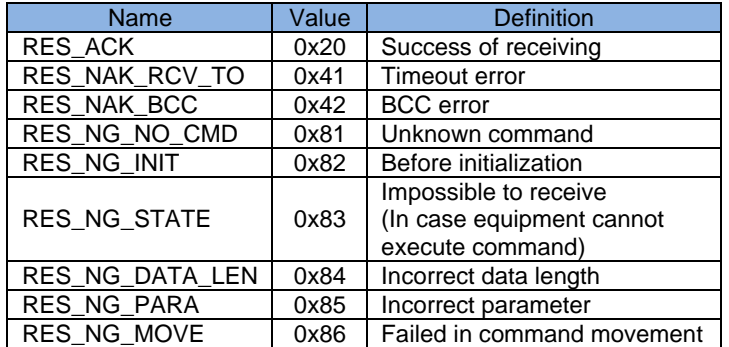

# <span id="page-4-0"></span>**2 Communication sequence**

There are two types of commands. The first is a command to set the main unit, and the second is a command to request the current state.

# **2.1 Setting command**

<span id="page-4-1"></span>The setting command returns only a 1-byte response code.

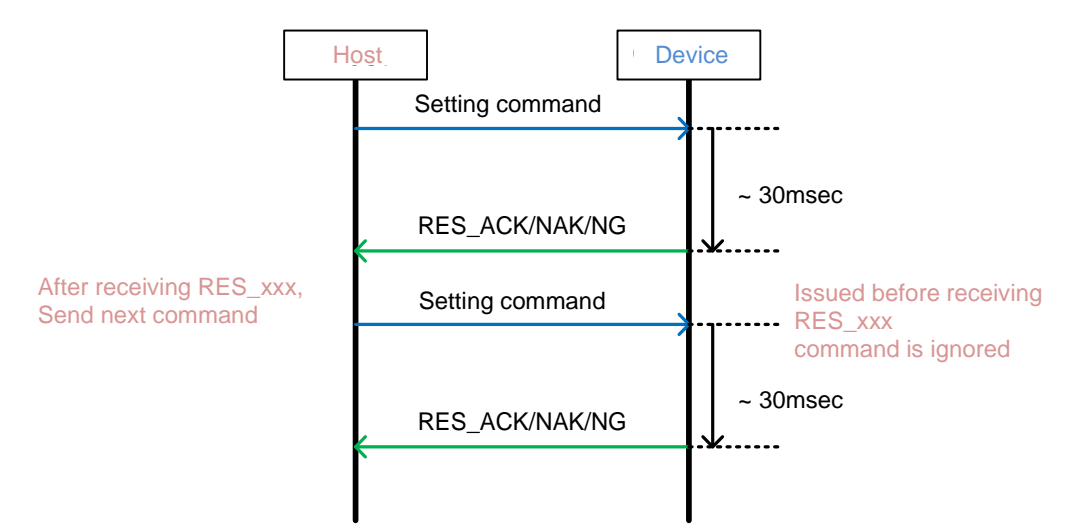

#### **2.2 Status request command**

<span id="page-4-2"></span>A status request command returns a 1-byte response code, and then returns the requested response data.

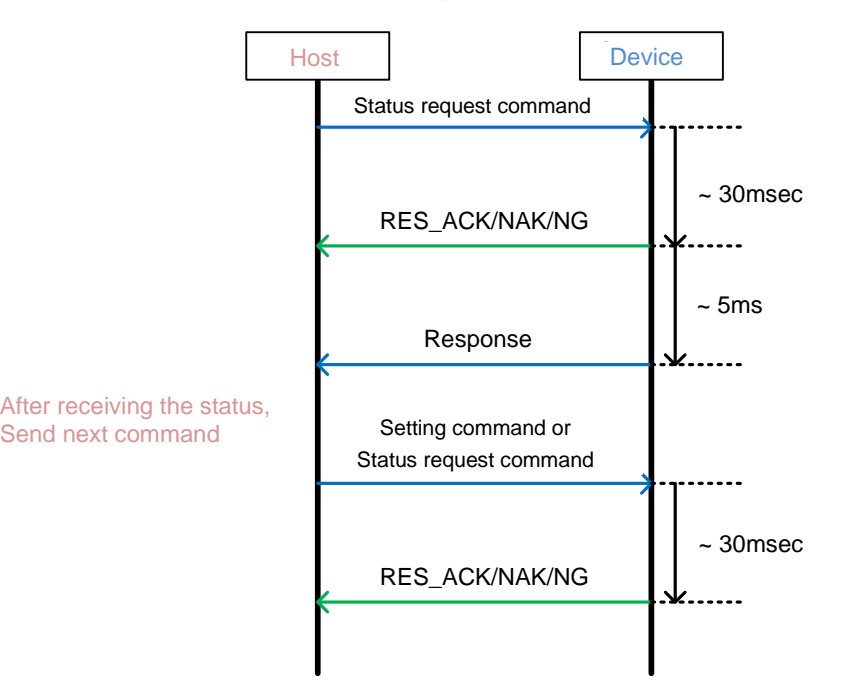

# <span id="page-5-0"></span>**3 Command**

# <span id="page-5-1"></span>**3.1 Command overview**

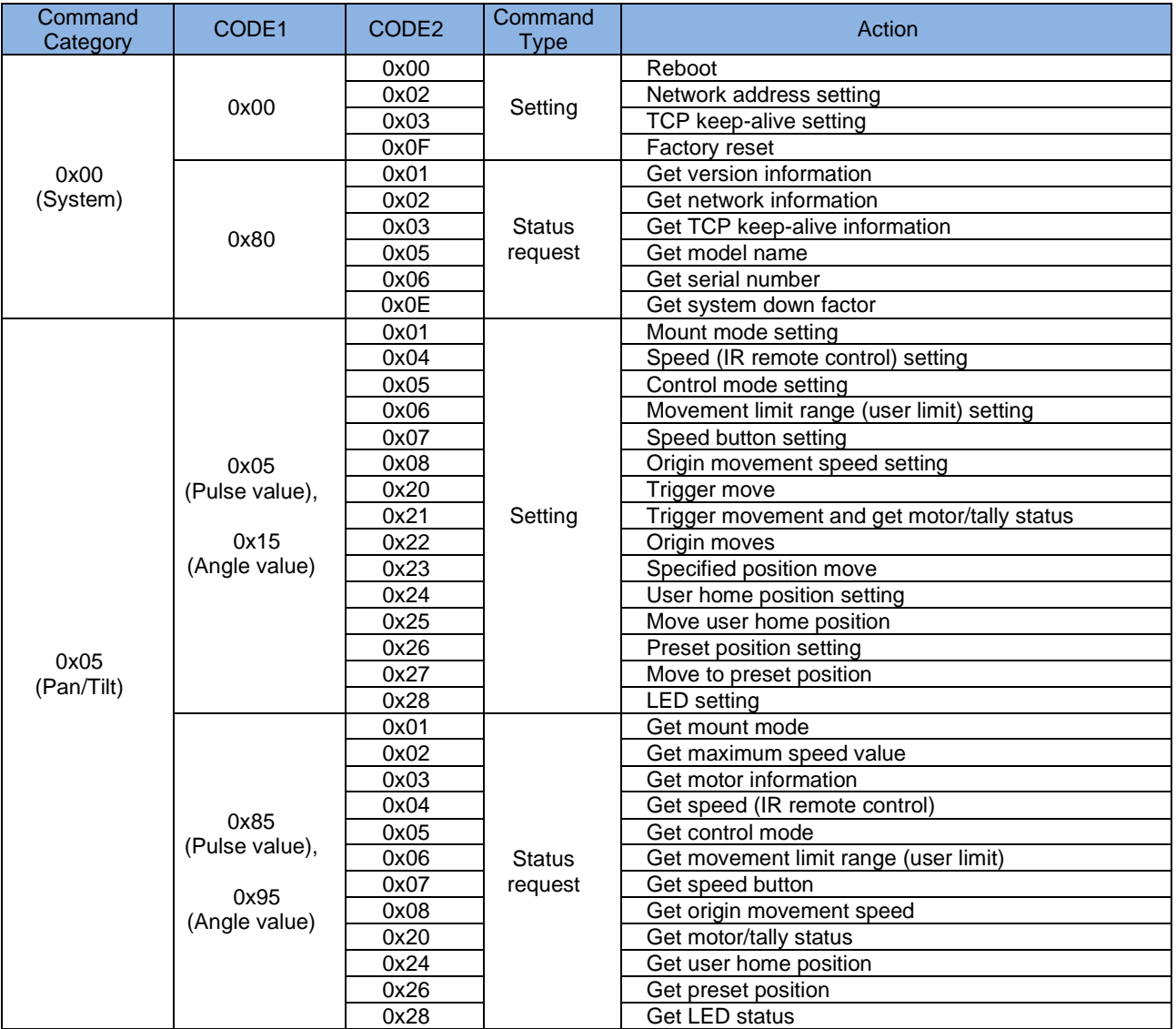

# <span id="page-6-0"></span>**3.2 System command**

#### **3.2.1 Reboot**

<span id="page-6-1"></span>Reboot PT-LAN51.

#### < Setting command >

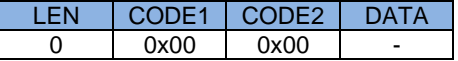

#### **3.2.2 Get version information**

<span id="page-6-2"></span>Get the version information of the firmware.

< Status request command >

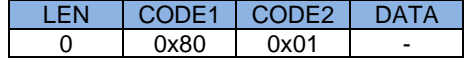

< Response >

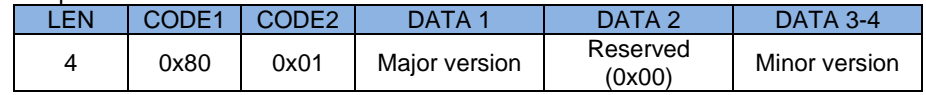

## **3.2.3 Network address setting**

<span id="page-6-3"></span>Make Ethernet setting for the main unit. This unit does not support DHCP. Please set a valid network address. The setting will be reflected after a reboot.

< Setting command >

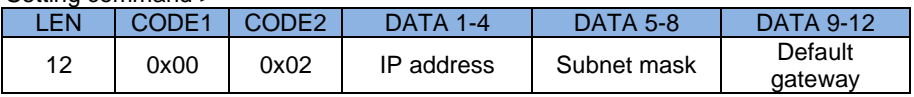

# **3.2.4 Get network information**

<span id="page-6-4"></span>Get current Ethernet setting information.

< Status request command >

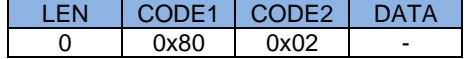

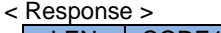

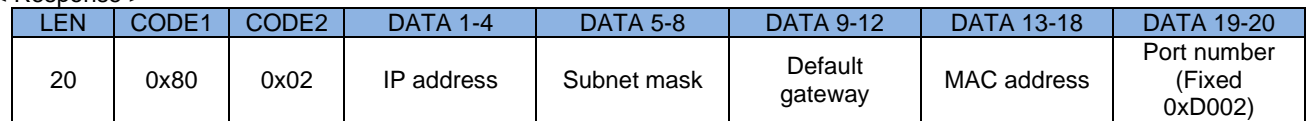

#### **3.2.5 TCP keep-alive setting**

<span id="page-7-0"></span>Set the TCP keep-alive function.

The setting will be reflected after a reboot.

When this function is enabled, if no data transmission/reception continues for <Time> period while TCP connection is established, TCP keep-alive packet will be sent and response packet or sequence data communication to the same packet will be sent for <Interval> wait duration. This "packet transmission + response wait" is repeated <Number of transmissions> times until a response is obtained. If the response is not finally obtained, the device closes the current TCP connection and returns to the state of waiting for connection establishment.

#### < Setting command >

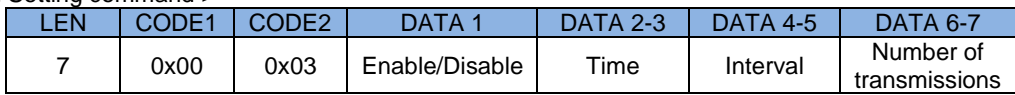

#### Enable/Disable

Enables (1) / Disables (0) the TCP keep-alive function.

If disable is selected, set dummy data (e.g., 0) to <Time>, <Interval> and < Number of transmissions>. **Time** 

Sets the time from the last data transmission/reception to the first TCP keep-alive packet.

The unit is seconds (\*). If 0 is specified, 1 is set.

Interval

Sets the time to wait for a Response to TCP keep-alive packets.

The unit is seconds (\*). If 0 is specified, 1 is set.

Number of transmissions

Set the number of "TCP keep alive packet transmission + wait for response".

If set to 0, closes the TCP connection without sending a TCP keep-alive packet <Time> after the last data was sent or received.

<span id="page-7-1"></span>(\*) Due to the internal counter, a time lag may occur depending on the operating conditions.

#### **3.2.6 Get TCP keep-alive information**

Get the current TCP keepalive feature setting.

< Status request command >

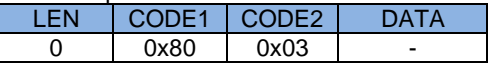

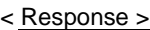

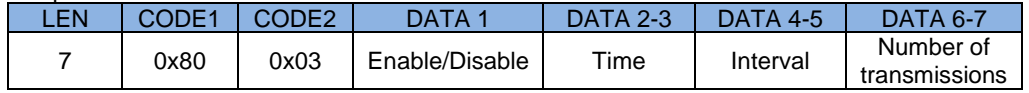

Enable/Disable Time

Interval

Number of transmissions

Same as 0x00\_0x03 command (TCP keep-alive setting)

#### **3.2.7 Get model name**

<span id="page-8-0"></span>Get the model's name.

< Status request command >

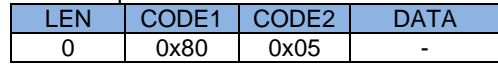

< Response >

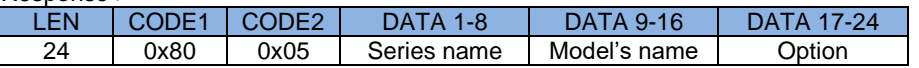

Series name

You can get the series name "PT" of this unit as a fixed value.

Model's name

You can get the model name "LAN51" of this unit as a fixed value.

**Option** 

<span id="page-8-1"></span>Used to identify derived models.

# **3.2.8 Get serial number**

Get the serial number.

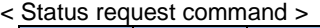

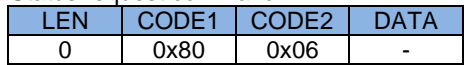

< Response >

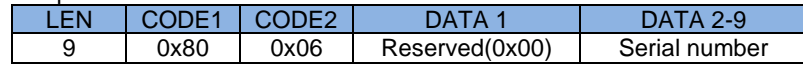

Serial number

Serial number (ASCII Character code)

## **3.2.9 Get system down factor**

<span id="page-9-0"></span>Get the current system down factor.

< Status request command >

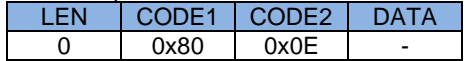

< Response >

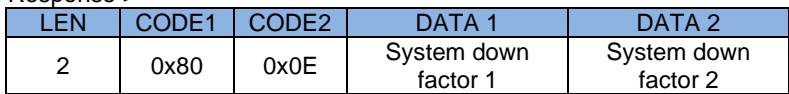

#### System down factor

- 1: There is a system down factor
- 0: There is no system down factor (or the factor has already been resolved)

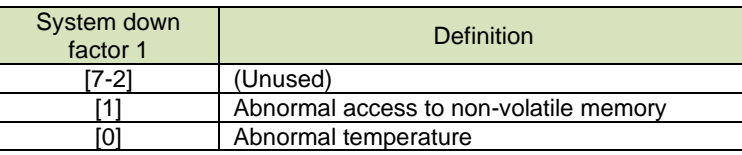

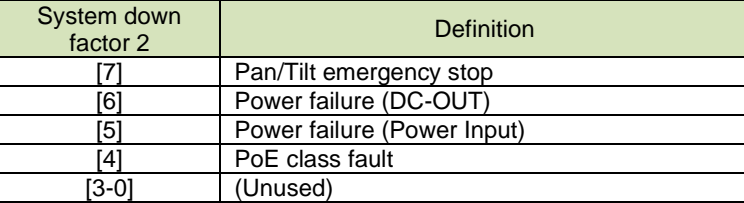

### **3.2.10 Factory reset**

<span id="page-9-1"></span>Initializes the non-volatile memory that retains user settings and restores the factory defaults. After initialization, the device will automatically restart.

#### < Setting command >

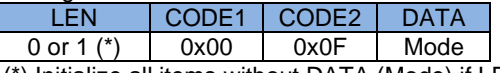

(\*) Initialize all items without DATA (Mode) if LEN=0

**Mode** 

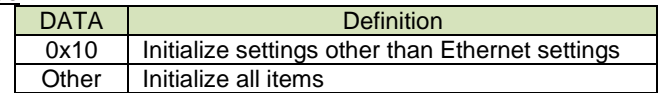

# **3.3 Pan/Tilt control**

#### <span id="page-10-0"></span>Command for Pan/Tilt head.

CODE1 selects whether to process setting/getting and position information with pulse values or angle values.

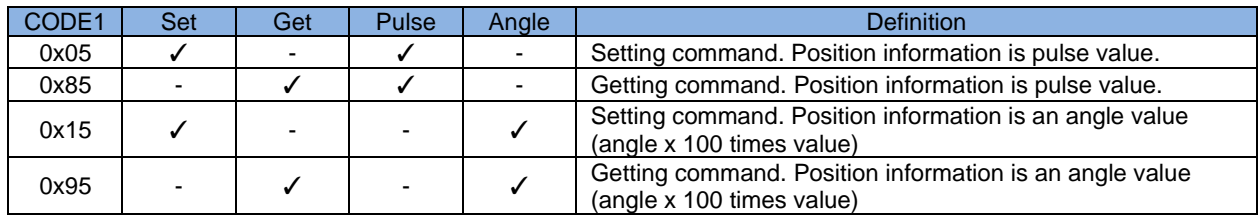

Angle values can be calculated from pulse values. Angle value = pulse value \* step angle / gear ratio

<span id="page-10-1"></span>The step angle and gear ratio can be obtained with the 0x85\_0x03 command (Get motor information).

#### **3.3.1 Mount mode setting**

Sets the Pan/Tilt installation status.

< Setting command >

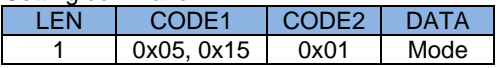

Mode

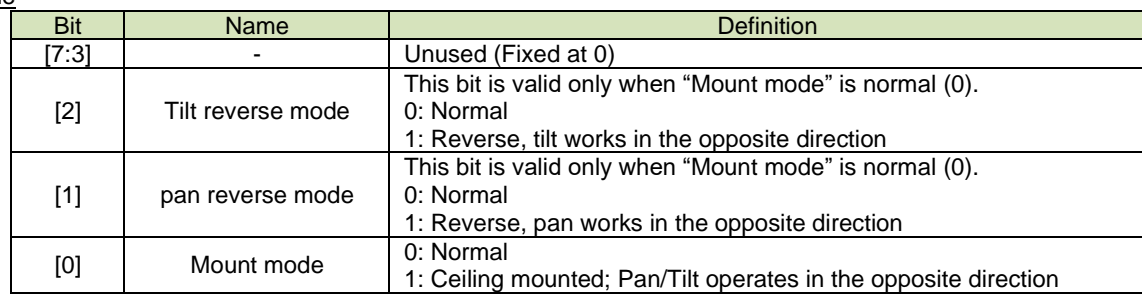

#### **3.3.2 Get mount mode**

<span id="page-10-2"></span>Get the Pan/Tilt installation status.

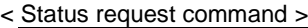

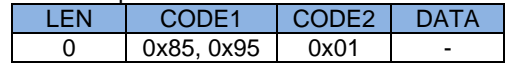

< Response >

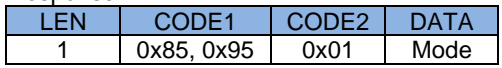

**Mode** 

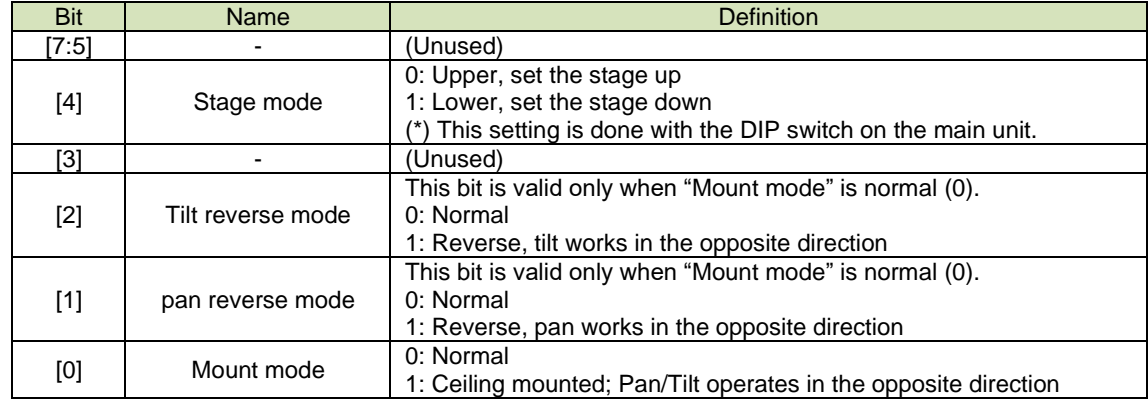

#### **3.3.3 Get maximum speed value**

<span id="page-11-0"></span>Get the maximum pan/tilt speed value.

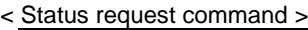

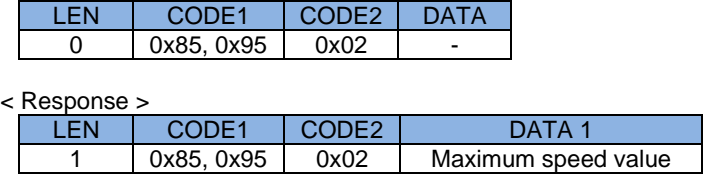

Maximum speed value

<span id="page-11-1"></span>Maximum speed value (Common Pan/Tilt)

#### **3.3.4 Get motor information**

Get information of each motor such as operating range (limit position) of each axis, motor step angle, gear ratio, etc.

< Status request command >

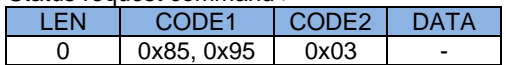

#### < Response >

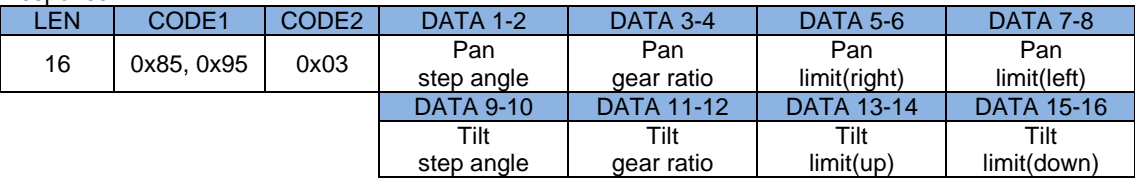

Pan step angle

Tilt step angle

It is the value obtained by multiplying the step angle of the motor by 1000.

Pan gear ratio

Tilt gear ratio

It is the value of the gear ratio of the mechanism.

Pan limit(right)

Pan limit(left)

It is the limit position value that Pan can operate (16bits signed integer).

Tilt limit (up)

#### Tilt limit (down)

It is the limit position value that Tilt can operate (16bits signed integer)

#### <span id="page-12-0"></span>**3.3.5 Speed (IR remote control) setting**

Sets the speed at which the IR remote control operates.

< Setting command >

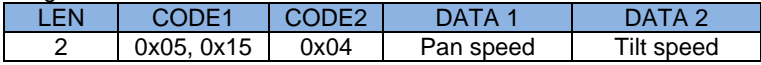

Pan speed Tilt speed

Operation speed: maximum speed value (highest speed) ~ 1 (lowest speed)

<span id="page-12-1"></span>Get the maximum speed value that can be set with the 0x85\_0x02 command (Get maximum speed value).

#### **3.3.6 Get speed (IR remote control)**

Get the operation speed that works with the IR remote control.

< Status request command >

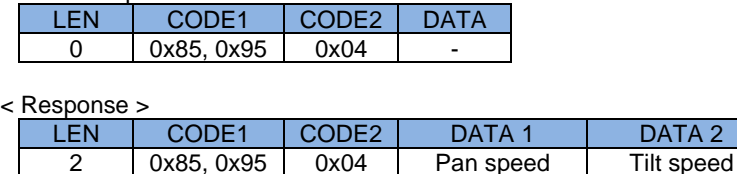

Pan speed

Tilt speed

<span id="page-12-2"></span>Operation speed

#### **3.3.7 Control mode setting**

Sets the Pan/Tilt control mode.

< Setting command >

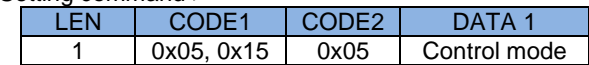

Control mode

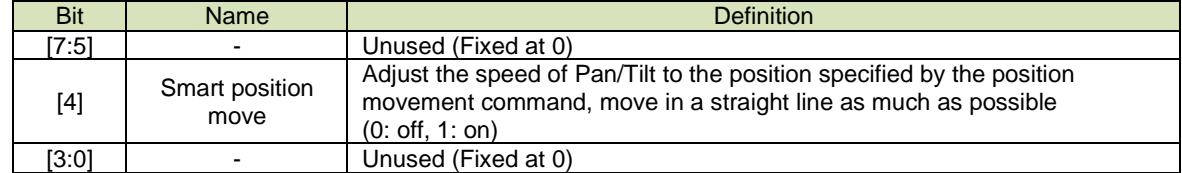

#### **3.3.8 Get control mode**

<span id="page-12-3"></span>Gets the Pan/Tilt control mode.

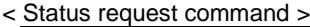

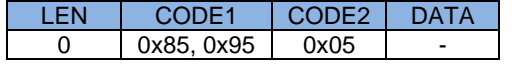

< Response >

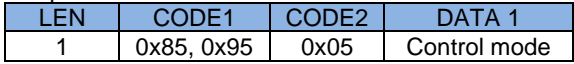

Control mode

Same as 0x05\_0x05 command (Control mode setting).

#### **3.3.9 Movement limit range (user limit) setting**

<span id="page-13-0"></span>Sets the operating range of Pan/Tilt.

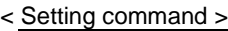

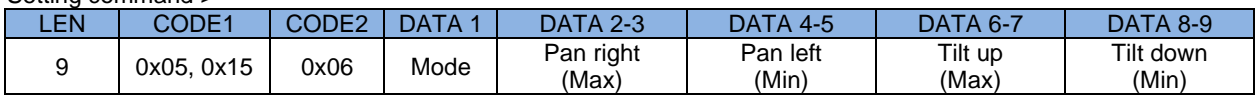

**Mode** 

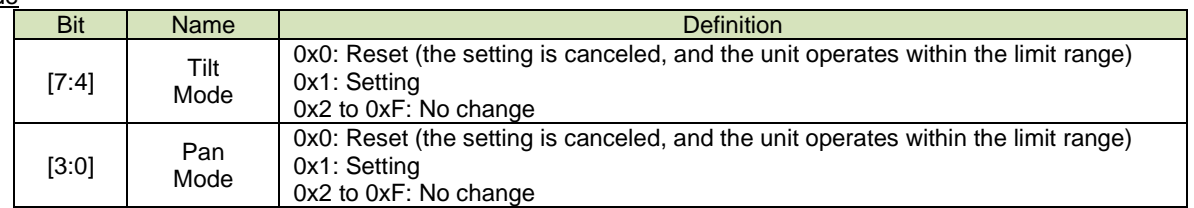

If reset is selected at the Pan/Tilt mode, set dummy data (e.g., 0) to the reset parts of <Pan right (Max)>, <Pan left (Min)>, <Tilt up (Max)> and <Tilt down (Min)>.

Pan right(max) limit

Pan left(min) limit

<u>Tilt up(max) limit</u>

Tilt down(min) limit

Specify the operating range. Set the configurable range within the limits of the 0x05\_0x03 command (Get motor information). It is recommended to include the origin in the setting range. Regardless of this setting range, it will move to the origin-by-origin movement request. (16bits signed integer)

<span id="page-13-1"></span>

#### **3.3.10 Get movement limit range (user limit)**

Get the Pan/Tilt operating range.

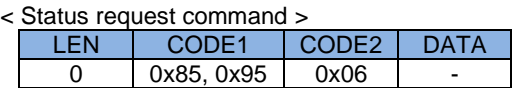

< Response >

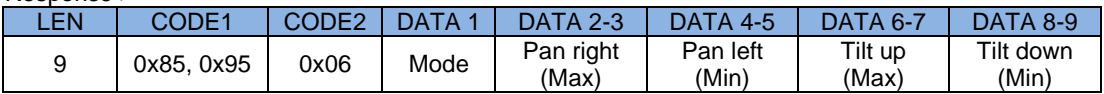

Mode

![](_page_13_Picture_384.jpeg)

Pan right(max) limit

Pan left(min) limit

Tilt up(max) limit

Tilt down(min) limit

If it has already been set, the operating range can be acquired. If not set, the same value as each limit of the 0x05\_0x03 command (Get motor information) is returned. (16bits signed integer)

#### <span id="page-14-0"></span>**3.3.11 Speed button setting**

Sets the speed of the speed button on the IR remote control.

![](_page_14_Picture_256.jpeg)

**Mode** 

![](_page_14_Picture_257.jpeg)

If initialize is selected at the mode, set dummy data (e.g., 0) to <speed 1>, <speed 2>, and <speed 3>.

#### Speed 1-3

Setting speed for each button: Maximum speed value (highest speed) ~ 1 (lowest speed) Get the maximum speed value that can be set with the 0x85\_0x02 command (Get maximum speed value).

<span id="page-14-1"></span>

# **3.3.12 Get speed button**

Get the information of the speed button of the IR remote control.

< Status request command >

![](_page_14_Picture_258.jpeg)

**Motor** 

Motor (axis) selection

![](_page_14_Picture_259.jpeg)

< Response >

![](_page_14_Picture_260.jpeg)

Speed 1-3

Same as 0x05\_0x07 command (Speed button setting).

#### **3.3.13 Origin movement speed setting**

<span id="page-15-0"></span>Set the movement speed to the origin position.

![](_page_15_Picture_164.jpeg)

![](_page_15_Picture_165.jpeg)

Pan speed

Tilt speed

Movement speed to origin position: Maximum speed value (highest speed) ~ 1 (lowest speed) Get the maximum speed value that can be set with the 0x85\_0x02 command (Get maximum speed value).

# **3.3.14 Get origin movement speed**

<span id="page-15-1"></span>Get the movement speed to the origin position.

< Status request command >

![](_page_15_Picture_166.jpeg)

< Response >

![](_page_15_Picture_167.jpeg)

Pan speed

<u>Tilt speed</u>

It is the same as the 0x05\_0x08 command (Origin movement speed setting).

#### **3.3.15 Trigger move**

<span id="page-16-0"></span>Perform trigger action.

#### < Setting command >

![](_page_16_Picture_183.jpeg)

**Mode** 

![](_page_16_Picture_184.jpeg)

If invalid is selected at the pan/tilt valid, set dummy data (e.g., 0) to the disabled parts of <Pan mode>, <Tilt mode>, <Pan speed> and <Tilt speed>.

#### <u>Pan speed</u>

Tilt speed

Operation speed: maximum speed value (highest speed) ~ 1 (lowest speed) Get the maximum speed value that can be set with the 0x85\_0x02 command (Get maximum speed value).

# **3.3.16 Get motor/tally status**

<span id="page-17-0"></span>Get the Pan/Tilt status and tally lamp status.

![](_page_17_Picture_180.jpeg)

![](_page_17_Picture_181.jpeg)

![](_page_17_Picture_182.jpeg)

#### **Status**

![](_page_17_Picture_183.jpeg)

#### **Pan position**

Pan current position **Tilt position** 

Tilt current position

#### **3.3.17 Trigger movement and get motor/tally status**

<span id="page-18-0"></span>This command performs trigger operation and motor/tally status acquisition at the same time.

< Setting & Status request command >

![](_page_18_Picture_339.jpeg)

![](_page_18_Picture_340.jpeg)

Pan/Tilt Mode

Pan speed Tilt speed

Same as 0x05\_0x20 command (Trigger move)

![](_page_18_Picture_341.jpeg)

![](_page_18_Picture_342.jpeg)

**Status** 

Pan position

Tilt position

<span id="page-18-1"></span>Same as 0x85\_0x20 command (Get motor/tally status)

#### **3.3.18 Origin moves**

Move to the origin position.

![](_page_18_Picture_343.jpeg)

![](_page_18_Picture_344.jpeg)

#### **3.3.19 Specified position move**

<span id="page-18-2"></span>Move to the specified position.

#### < Setting command >

![](_page_18_Picture_345.jpeg)

Mode

![](_page_18_Picture_346.jpeg)

If invalid is selected at the pan/tilt valid, set dummy data (e.g., 0) to the disabled parts of <Pan position> and <Tilt position>

#### **Speed**

Operation speed: maximum speed value (highest speed) ~ 1 (lowest speed) Get the maximum speed value that can be set with the 0x85\_0x02 command (Get maximum speed value).

#### **Pan position**

#### Tilt position

Same as 0x85\_0x20 command (Get motor/tally status)

#### **3.3.20 User home position setting**

<span id="page-19-0"></span>Set or delete the user home position.

![](_page_19_Picture_350.jpeg)

![](_page_19_Picture_351.jpeg)

Mode (\*1)

![](_page_19_Picture_352.jpeg)

If delete is selected at the mode, set dummy data (e.g., 0) to <Pan position> and <Tilt position>.

#### Pan position

Pan position (Valid when "Mode" =  $2$ ) (\*) Tilt position

Tilt position (Valid when "Mode" =  $2$ ) (\*)

(\*) When Mode=0,1, Pan/Tilt position can be omitted with LEN=1. If Mode=2, be sure to set LEN=5. Set the setting position within the range obtained by the 0x85\_0x03 command (Get motor information).

#### **3.3.21 Get user home position**

<span id="page-19-1"></span>Get user home position setting information.

< Status request command >

![](_page_19_Picture_353.jpeg)

< Response >

![](_page_19_Picture_354.jpeg)

**Status** 

User home position setting state (0: not set, 1: set) Pan position Pan position (Valid when "Status" = 1) **Tilt position** Tilt position (Valid when "Status" = 1)

#### **3.3.22 Move user home position**

<span id="page-19-2"></span>Move to user home position.

It will not work if the user home position is not set.

< Setting command >

![](_page_19_Picture_355.jpeg)

(\*) If LEN=0, it will operate at the speed specified on the main unit side (same speed as origin movement)

**Speed** 

Operation speed: maximum speed value (highest speed)  $\sim$  1 (lowest speed)

Get the maximum speed value that can be set with the 0x85\_02 command (Get maximum speed value).

#### **3.3.23 Preset position setting**

<span id="page-20-0"></span>Sets the current Pan/Tilt position as a preset position.

< Setting command >

![](_page_20_Picture_222.jpeg)

Preset number

<span id="page-20-1"></span>15 presets can be set (1-15)

#### **3.3.24 Get preset position**

Get preset position information.

< Status request command >

![](_page_20_Picture_223.jpeg)

Preset number

Same as 0x05\_0x26 command (Preset position setting).

![](_page_20_Picture_224.jpeg)

![](_page_20_Picture_225.jpeg)

Pan position

Pan preset position **Tilt position** 

<span id="page-20-2"></span>Tilt preset position

# **3.3.25 Move to preset position**

Move to preset position.

< Setting command >

![](_page_20_Picture_226.jpeg)

Preset number

Same as 0x05\_0x26 command (Preset position setting).

**Speed** 

Operation speed: maximum speed value (highest speed) ~ 1 (lowest speed) Get the maximum speed value that can be set with the 0x85\_02 command (Get maximum speed value).

# **3.3.26 LED setting**

<span id="page-21-0"></span>Sets the LED (Tally).

< Setting command >

![](_page_21_Picture_150.jpeg)

LED

![](_page_21_Picture_151.jpeg)

<span id="page-21-1"></span>Tally light turns to "0: Off" with power off/on.

# **3.3.27 Get LED status**

Gets the status of the LED (Tally).

< Status request command >

![](_page_21_Picture_152.jpeg)

< Response >

![](_page_21_Picture_153.jpeg)

<u>LED</u>

Same as 0x05\_0x28 command (LED setting).

# <span id="page-22-0"></span>**Appendix A. Initial value/fixed value**

![](_page_22_Picture_361.jpeg)

![](_page_22_Picture_362.jpeg)

(\*) Set during a factory reset. When reset by the movement restriction range Setting command, it becomes "not set".

# ■ Fixed value list

![](_page_22_Picture_363.jpeg)

![](_page_23_Picture_97.jpeg)

#### ■ Speed setting and rotation speed (excerpt)

# <span id="page-24-1"></span><span id="page-24-0"></span>**Appendix B. Command example - basic operation**

# **1. Get maximum speed number**

First, get the maximum speed number of the main unit. The speed value may vary depending on the settings, so be sure to get it.

- (CODE1:0x85, CODE2:0x02) Get maximum speed number<br>
> No command data
	- No command data

Command packet (Host -> PT-LAN51)

![](_page_24_Picture_169.jpeg)

Response code (PT-LAN51 -> Host)

RES 0x20 0x20 = RES\_ACK: Successful receive

Response packet (PT-LAN51 -> Host)

![](_page_24_Picture_170.jpeg)

DATA1:Pan/Tilt max speed= 0x93 = 147 This value will be the maximum speed value.

# <span id="page-25-0"></span>**2. Pan move**

◼ (CODE1:0x05, CODE2:0x20) Trigger move ➢ Pan (Enable, right, speed=100)

DATA<sub>1</sub>

Pan/Tilt Mode = 0x60

![](_page_25_Picture_227.jpeg)

DATA<sub>2</sub>

 $\overline{Pan}$  Speed = 0x64 (=100) DATA<sub>3</sub> Tilt Speed =  $0x00 (=0)$ 

Command packet (Host -> PT-LAN51)

![](_page_25_Picture_228.jpeg)

ETX | BCC 0x03 0xA2

BCC = 0x02^0x80^0x00^0x01^0x00^0x03^0x05^0x20^0x60^0x64^0x00^0x03=0xA2

Response (PT-LAN51 -> Host)

RES 0x20

0x20 = RES\_ACK: Successful receive

# <span id="page-26-0"></span>**3. Pan/Tilt move**

- (CODE1:0x05, CODE2:0x20) Trigger move<br>  $\triangleright$  Pan (Enable, left, speed=147)
	- ➢ Pan (Enable, left, speed=147)
	- ➢ Tilt (Enable, down, speed=100)
	- $\triangleright$  No get status

# DATA<sub>1</sub>

![](_page_26_Picture_246.jpeg)

DATA<sub>2</sub>

 $\overline{P}$ an Speed = 0x93 (=147) DATA<sub>3</sub>

Tilt Speed =  $0x64$  (=100)

#### Command packet (Host -> PT-LAN51)

![](_page_26_Picture_247.jpeg)

![](_page_26_Picture_248.jpeg)

BCC = 0x02^0x80^0x00^0x01^0x00^0x03^0x05^0x20^0x56^0x93^0x64^0x03=0x07

#### Response (PT-LAN51 -> Host)

$$
\frac{\text{RES}}{0x20}
$$

0x20 = RES\_ACK: Successful receive

# <span id="page-27-0"></span>**4. Pan/Tilt stop**

- (CODE1:0x05, CODE2:0x20) Trigger move
	- ➢ Pan (Enable, stop)
	- ➢ Tilt (Enable, stop)

DATA<sub>1</sub>

 $\frac{1}{2}$ Pan/Tilt Mode = 0x44

![](_page_27_Picture_232.jpeg)

DATA<sub>2</sub>

 $\overline{P}$ an Speed = 0x00

DATA<sub>3</sub>  $\overline{T}$ ilt Speed = 0x00

Command packet (Host -> PT-LAN51)

![](_page_27_Picture_233.jpeg)

ETX BCC 0x03 0xE2

BCC = 0x02^0x80^0x00^0x01^0x00^0x03^0x05^0x20^0x44^0x00^0x00^0x03=0xE2

Response (PT-LAN51 -> Host)

RES 0x20 0x20 = RES\_ACK: Successful receive

# <span id="page-28-0"></span>**5. Pan/Tilt origin move**

- ◼ (CODE1:0x05, CODE2:0x20) Trigger move
	- ➢ Pan (Enable, move to origin)
	- ➢ Tilt (Enable, move to origin)

DATA1

![](_page_28_Picture_229.jpeg)

DATA<sub>2</sub>

 $\overline{Pan}$  Speed = 0x00

DATA<sub>3</sub>

 $\overline{T}$ ilt Speed = 0x00

Command packet (Host -> PT-LAN51)

![](_page_28_Picture_230.jpeg)

 $\begin{array}{|c|c|c|c|}\n\hline\n\text{ETX} & \text{BCC} \\
\hline\n0x03 & 0xD1\n\end{array}$  $0xD1$ 

BCC = 0x02^0x80^0x00^0x01^0x00^0x03^0x05^0x20^0x77^0x00^0x00^0x03=0xD1

Response (PT-LAN51 -> Host)

RES 0x20 0x20 = RES\_ACK: Successful receive

#### <span id="page-29-0"></span>**6. Pan/Tilt move, Get status - Detail type command**

- (CODE1:0x85, CODE2:0x20) Get motor/tally status<br>
→ No command data
	- ➢ No command data

#### Command packet (Host -> PT-LAN51)

![](_page_29_Picture_336.jpeg)

Response (PT-LAN51 -> Host)

RES 0x20

0x20 = RES\_ACK: Successful receive

#### Response packet (PT-LAN51 -> Host)

![](_page_29_Picture_337.jpeg)

```
DATA1 DATA2-3 DATA4-5 EXT BCC
0x28 0x3A 0x98 0xEC 0x78 0x03 0xFE
```
BCC = 0x02^0x40^0x00^0x01^0x00^0x05^0x85^0x20^0x28^0x3A^0x98^0xEC^0x78^0x03=0xFE

DATA1

 $\overline{P}$ an position = 0x28

![](_page_29_Picture_338.jpeg)

DATA2-3 Pan position =  $0x3A98 = 15000$ DATA4-5 Tilt position =  $0xEC78 = -5000$ 

(CODE1:0x84, CODE2:0xC3) The rotation angle can be calculated from the gear ratio and step angle obtained by motor information.

Pan step angle =  $1800 \Rightarrow 1.8^\circ$ Pan gear ratio = 150 Pan position = 15000  $15000*1.8/150 = 180°$ Tilt step angle =  $1800 \Rightarrow 1.8^\circ$ Tilt gear ratio  $= 150$ Tilt position  $= -5000$ 

 $-5000*1.8/150 = -60°$ 

![](_page_30_Picture_0.jpeg)

![](_page_30_Picture_1.jpeg)

[www.eizoglobal.com](https://www.eizoglobal.com/)

Copyright © 202 3 EIZO Corporation. All rights reserved. 1st Edition

00N0N439AZ -ECCS -PT -LAN51

- August, 202 3